## **Filter by status**

The simplest but least powerful way to cut down the number of jobs in your job list is to use the status toggles. If a status toggle button has a green light lit in the upper right corner it means that the job list will display jobs matching that status. An exception to this is that when no lights are lit all jobs are displayed, you can think of this as no status filter is applied. Selecting multiple status filters acts as an OR, for example selecting both Pending and Running shows jobs that are Pending OR Running.

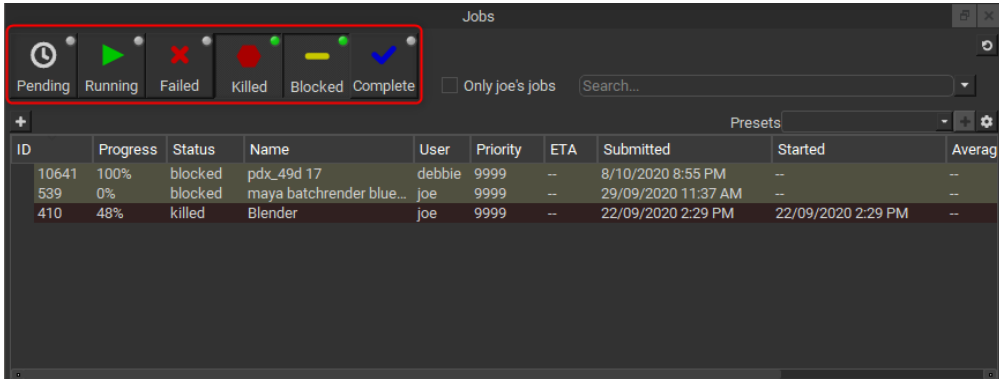